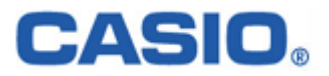

# DT-5100 シリーズ **CASSIOPEIA**

# エミュレータ開発解説書

Ver 3.00

## 変 更 履 歴

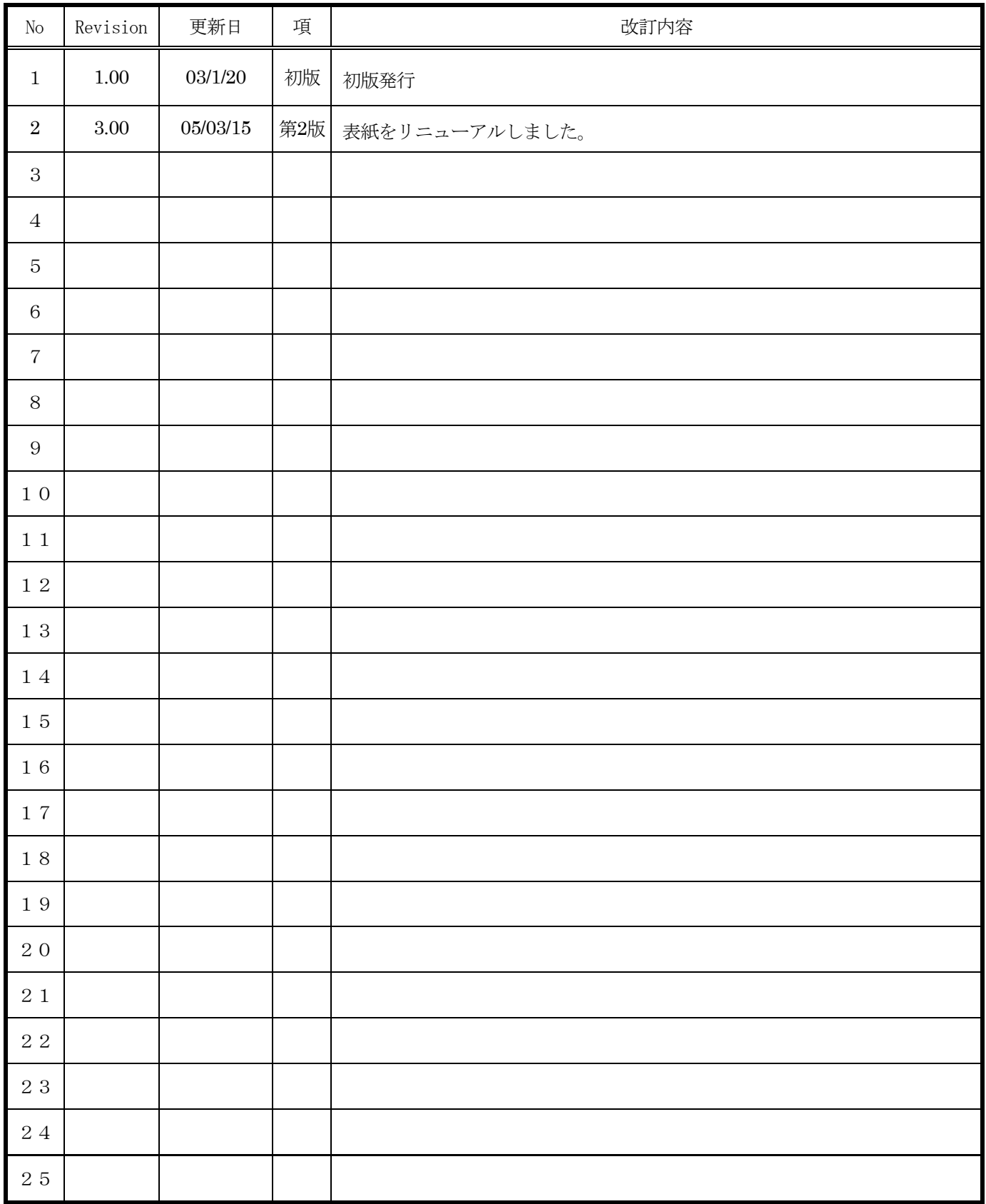

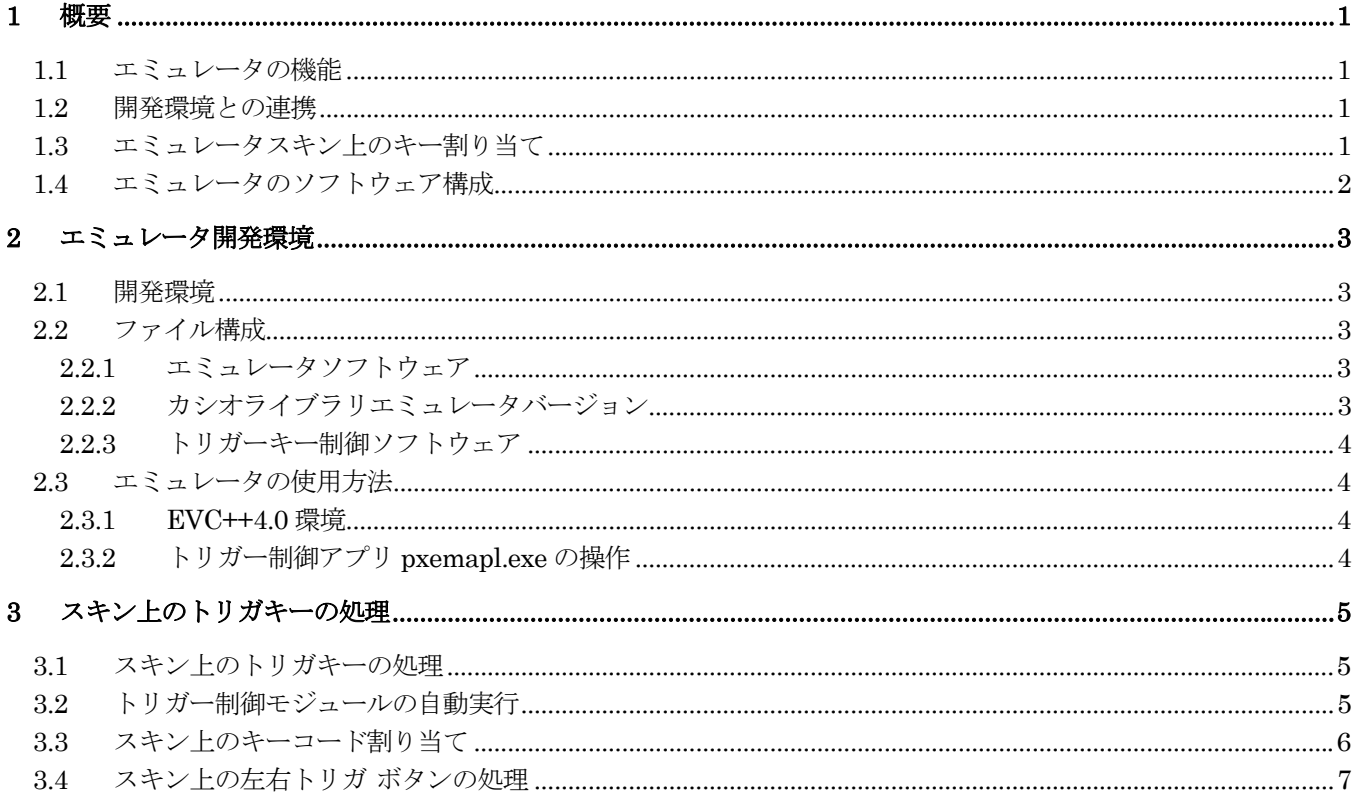

目次

# <span id="page-3-0"></span>1 概要

本解説書は DT-5100/870(WindowsCE .NET OS)用のエミュレータについて述べたものです。

#### 1.1 エミュレータの機能

- 1. PC 上で DT-5100/870 用に開発したアプリケーションのデバッグおよび動作確認ができます。
- 2. エミュレータスキン上に配置したキーの押下がエミュレータ内アプリケーションに反映されます。
- 3. 以下のカシオライブラリを擬似的に実行できます。
	- ・ システムライブラリ
	- ・ OBR ライブラリ
	- 2D スキャナライブラリ (DT-870のみ)
	- ・ Bluetooth ライブラリ
	- ・ BCD 演算ライブラリ
	- カメラライブラリ (DT-5100 のみ)

#### 1.2 開発環境との連携

eMbededdC++4.0用のエクスポートSDKをインストールすることによりeMbedded Visual C++4.0 と連携できます。

## 1.3 エミュレータスキン上のキー割り当て

エミュレータではスキン上のキーの押下に対して特定のコードを割り当てられます。

DT-5100/870 のスキン上のキーコード割り当てに関しては「3-4. スキン上のキーコード割り当て」を参照してくだ さい。

# <span id="page-4-0"></span>1.4 エミュレータのソフトウェア構成

DT-5100/870 エミュレータのソフトウェア構成を以下に示します。

- 1. トリガキーアプリケーション
- 2. トリガキー制御モジュール
- 3. カシオライブラリ エミュレータバージョン

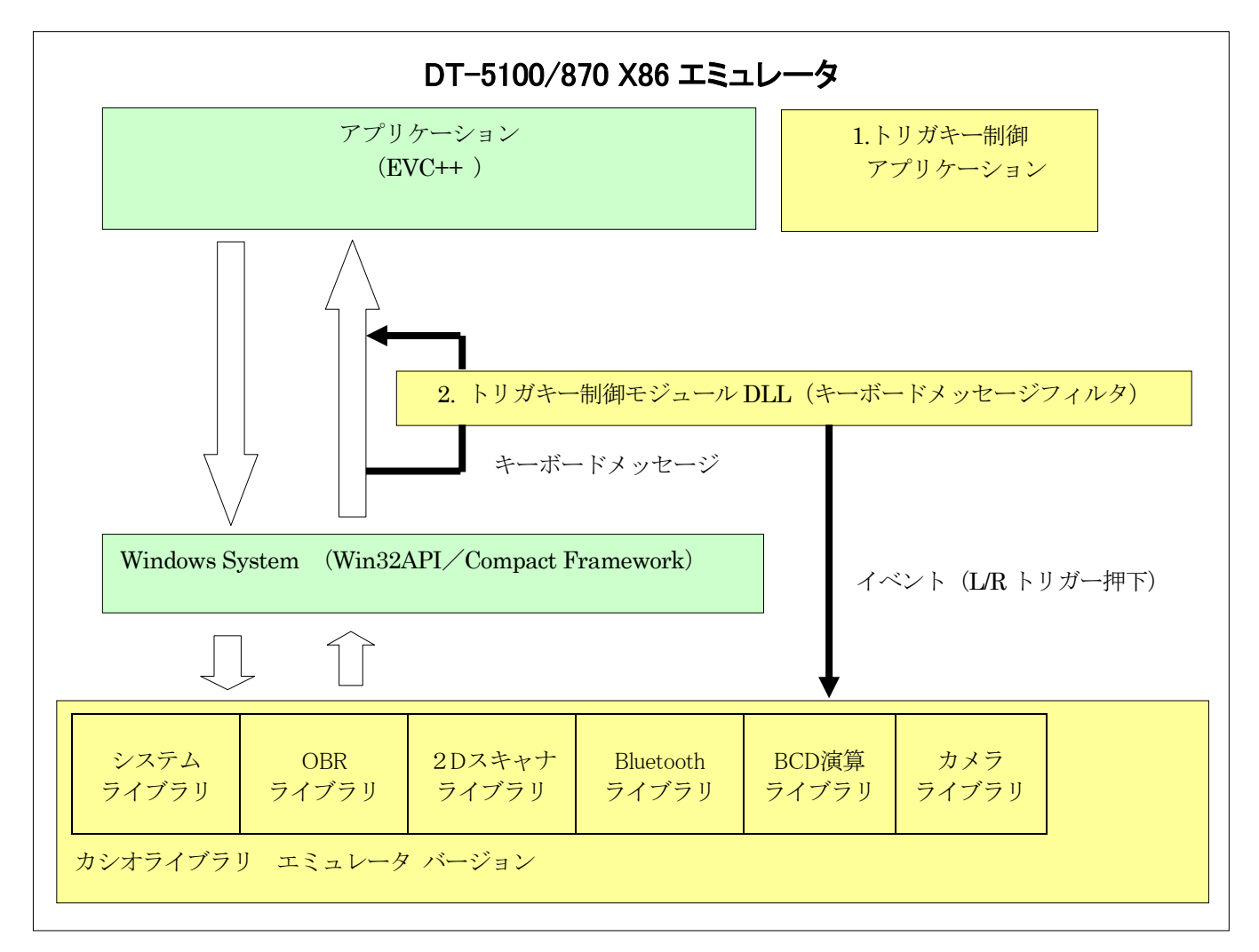

3.

# <span id="page-5-0"></span>2 エミュレータ開発環境

#### 2.1 開発環境

- Microsoft Platform Bulder 4.1 (Windows CE.NET)
- ・ Microsoft eMbedded Visual C++ 4.0 / SP1

#### 2.2 ファイル構成

#### 2.2.1 エミュレータソフトウェア

- ① DT-5100EM\_SDKforEVC.msi eMbededd C++4.0 用エクスポート SDK
- ③ DT-870EM SDKforEVC.msi eMbededd C++4.0 用エクスポート SDK

#### 2.2.2 カシオライブラリエミュレータバージョン

 以下のファイルは全て上記エミュレータソフトウェアに含まれています。このためインストールを実行すると開 発環境内にインストールされます。

- ① システムライブラリ (DT-5100、DT-870) DirectClb.dll システムライブラリ本体 ClbSys.h ヘッダファイル ClbSys.lib インポートライブラリ
- ② レーザライブラリ (DT-5100) LCUDRV.dll OBR ライブラリ本体 LCUDRV.h ヘッダファイル LCUDRV.lib インポートライブラリ
- ③ 2D ライブラリ (DT-870) TDdecodece.dll 2D スキャナライブラリ本体 TDdecodece.dll ヘッダファイル TDdecodece.dll インポートライブラリ
- ④ Bluetooth ライブラリ (DT-5100、DT-870) BTLib.dll Bluetooth ライブラリ本体 BTLib.h ヘッダファイル BTLib.lib インポートライブラリ
- ⑤ BCB 演算ライブラリ (DT-5100 国内モデルのみ) directbcd.dll BCD 演算ライブラリ本体 ldtbcd.h ヘッダファイル ldtbcd.lib インポートライブラリ
- ⑥ カメラライブラリ (DT-5100) camera.dll カメラライブラリ本体 camera.h ヘッダファイル camera.lib インポートライブラリ

#### <span id="page-6-0"></span>2.2.3 トリガーキー制御ソフトウェア

以下のファイルは全て上記エミュレータソフトウェアに含まれています。このためインストールを実行すると開発 環境内にインストールされます。

- ① pxemapl.exe トリガーキー制御モジュール登録/解除アプリリケーション
- ② pxemapl.lnk トリガーキー制御モジュール登録/解除アプリリケーションのショートカット
- ③ pxemdll.dll トリガーキー制御モジュール
- ④ pxemevt.h トリガーキー制御モジュール用ヘッダファイル

#### 2.3 エミュレータの使用方法

#### 2.3.1 EVC++4.0 環境

- 1)ミュレータエクスポート SDK を PC にインストールする。
- 2) EVC++4.0 でプロジェクトを作成し、アクティブな構成で「 (Win32 (WCE emulator) Debug) を 選択する。
- 3) 「ツール」→「Platform manager を構成」を選択し、
	- ・ Device にインストールした SDK のエミュレータを選択
	- ・ プロパティのトランスポートに TCP/IP を選択する。
	- ・ Start Up Server に Emulator Start Up Server を選択する。
- 1)プロジェクトをビルドする。
- 2)デバッグを開始すると作成したエミュレータが自動的に起動し、エミュレータ上でのデバッグができま す。

#### 2.3.2 トリガー制御アプリ pxemapl.exe の操作

トリガー制御用アプリは WindowsCE システムが起動すると自動的にトリガー制御モジュールをシステムに組 み込みます。正常に組み込まれると、タスクトレイに (PXEM) アイコン表示されます。 アイコンをタップして[×]ボタンで登録を解除できます。([OK]ボタンでトレイにもどります。) 再度組み込みたいときは、¥Windows¥pxemapl.exe を起動してください。

# <span id="page-7-0"></span>3 スキン上のトリガキーの処理

#### 3.1 スキン上のトリガキーの処理

スキン上に配置されたキーを押下すると、エミュレータの定義ファイルで指定したキーコードを Windows のメ ッセージバッファにキューイングしますが、トリガキー(スキャナ)動作は押下したキーコードではなく、スキ ャンデータを発生する必要があります。

そのために、スキン上のキーの押下を検出する仕組みとしてシステムフックを使用します。

システムフックは、キーボードメッセージがメッセージキューにキューイングされるときに、 SetWindowsHookEx()関数の引数で指定した DLL および DLL 内の関数をコールしてもらいます。 フックモジュールは次の処理を行います。

トリガキーの押下を OBR および2D スキャナライブラリに通知します。 (通知を受け取ったエミュレータライブラリはスキャナデータを作成し、アプリケーションのからの読み出 し関数で返却します。)

#### 3.2 トリガー制御モジュールの自動実行

Windows システムが起動したときにシステムフックを登録する (SetWindowsHookEx() を実行する)ために、 登録用のアプリケーションを自動実行するように以下のようにしています。 エミュレータの NK.BIN の「Windows¥スタートアップ」フォルダに゙システムフック登録用アプリケーションを 格納するようにしています。

# <span id="page-8-0"></span>3.3 スキン上のキーコード割り当て

エミュレータスキン上のキーコード割り当てを以下に示します。

トリガーキーは他のキーと区別できるように Windows CE では使用しないと思われる F11,F12 のキーコードを割 り当てます。 <u> 1980 - Johann Barbara, martxa a</u>

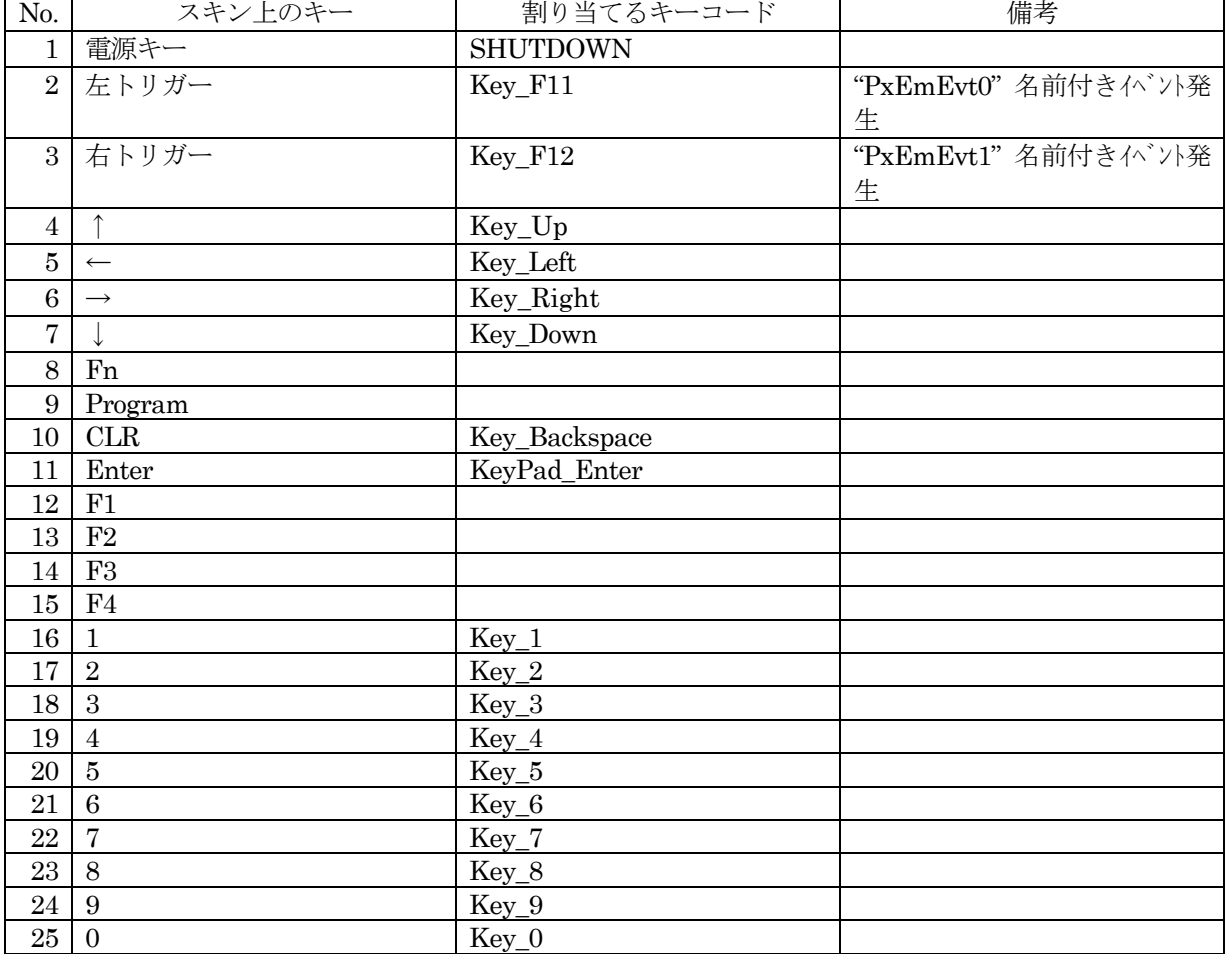

#### <span id="page-9-0"></span>3.4 スキン上の左右トリガ ボタンの処理

システムフック処理は左右トリガ ボタンの押下 (Key F11、 Key F12) を検出すると、次の名前のイベント (名 前付き自動リセットイベント)をシグナル状態にします。 左トリガ ボタンのイベント名 : "PxEmEvt1" 右トリガ ボタンのイベント名 : "PxEmEvt2"

従って、左右トリガ ボタンの押下で値を返すような関数では、上記名前で作成したイベント配列を指定し、 WaitForMultipleObject () で待つことで実現できます。 以下はエミュレーター版 TDWaitForDecode () の例です。

#include "pxemevt.h"

Result\_t TDWaitForDecode(

DWORD dwTime, PTCHAR ptcMessage, PTCHAR ptcCodeID, PTCHAR ptcAimId, PTCHAR ptcSymModifier, PWORD pnLength, BOOL (\*fpCallBack)(void) )

DWORD dwEvent;  $Result_t \trt = RESULT\_ERR\_NOMAGE;$ 

// 名前付きイベント作成 PxEmEvt\_Init(); // ・・・・・・・・・・・・・・・・・・・・

```
dwEvent = WaitForMultipleObjects (PXEVENT NUM, hPxEmExt, FALSE, dwTime); \cdot \cdot \cdot
```
switch( dwEvent)

```
\{case WAIT_OBJECT_0: // 左トリガーキー ············
     wcscpy( ptcMessage, TEXT( "Scanned by LEFT triger")); 
     *pnLength = wcslen( TEXT( "Scanned by LEFT triger")); 
     rt = RESULT_SUCCESS; 
     break; 
case WAIT_OBJECT_0+1: // 右トリガーキー ・・・・・・・・・・・・・・'
     wcscpy( ptcMessage, TEXT( "Scanned by RIGHT triger")); 
     *pnLength = wcslen( TEXT( "Scanned by RIGHT triger")); 
     rt = RESULT_SUCCESS; 
     break; 
case WAIT_ABANDONED_0: // ABANDONED<br>case WAIT_TIMEOUT: // WAIT_TIMEOUT
case WAIT_TIMEOUT: \begin{array}{cc} \hline \text{}/\text{}/\text{} & \text{WAIT\_TIM} \\ \text{case WAIT FAILED: & \text{}/\text{}/\text{WAIT FAILED}} \end{array}case WAIT_FAILED:
default: 
     rt = RESULT_ERR_NOIMAGE; 
     break; 
} 
// 名前付きイベント削除
PxEmEvt End(); // \cdot \cdot \cdot \cdot \cdot \cdot \cdot \cdot \cdot \cdot \cdot \cdot \cdot \cdot \cdot \cdot \cdotreturn rt;
```

```
}
```
{

[説明]

```
この関数がアプリケーションから呼び出されると以下の処理を行います。
  ①の PxEmEvt_Init() で名前付きイベントを作成します。
  ②の WaitForMultipleObjects( PXEVENT_NUM, hPxEmEvt, FALSE, dwTime) でイベントを待ちます。
  ②, ③'で WaitForMultipleObjects を抜けた要因を判定します。
  ④の PxEmEvt_End() でイベントを削除します。
①、④の関数および、②のイベント数、イベント配列は以下のヘッダファイルで定義されていますので、このヘッ
ダファイルをインクルードすることによっても利用できます。
インクルードファイル名: pxemevt.h 
  [pxemevt.h の内容] 
  /****************************************/
        /* イベント定義と初期化、開放関数 */
  /****************************************/
  #define PXEMEVT_T1 0
  #define PXEMEVT_T2 1
  #define PXEMENT_NUM PXEMEVT_T2+1 
  static HANDLE hPxEmEvt[ PXEMEVT_NUM]; // イベントハンドル
  void PxEmEvt_Init( void) 
  { 
    int i; 
     TCHAR szName[ 16];
    // 名前付きイベントを生成する(自動リセット、初期値非シグナル状態)
    for (i=0; i < P X EMEVT NUM; i++) {
        if( !hPxEmEvt[i]) { 
           wsprintf( szName, TEXT("PxEmEvt%d"), i + 1 ); 
           hPxEmEvt[i] = CreateEvent( NULL, FALSE, FALSE, szName ); 
        } 
    } 
  } 
  void PxEmEvt_End( void)
  { 
     int i; 
     // 名前付きイベントをクローズする
    for (i=0; i < P X EMEVT_NUM; i++) {
       if ( hPxEmEvt[ i]) 
            CloseHandle( hPxEmEvt[i]); 
       hPxEmEvt[i] = 0; } 
  }
```
# DT-5100

エミュレータ機能解説書

Ver3.00 発行元:カシオ計算機株式会社 〒162-8543 東京都渋谷区本町 1-6-2 システムソリューション営業統轄部 TEL:03-5334-4638